# ACCESSING SELF-SERVICE

## To Begin:

- 1. Use Google Chrome search engine
- 2. Type in the search box:

Lincoln University's website: www.lincolnu.edu

3.Click "Login" located in the top right hand corner

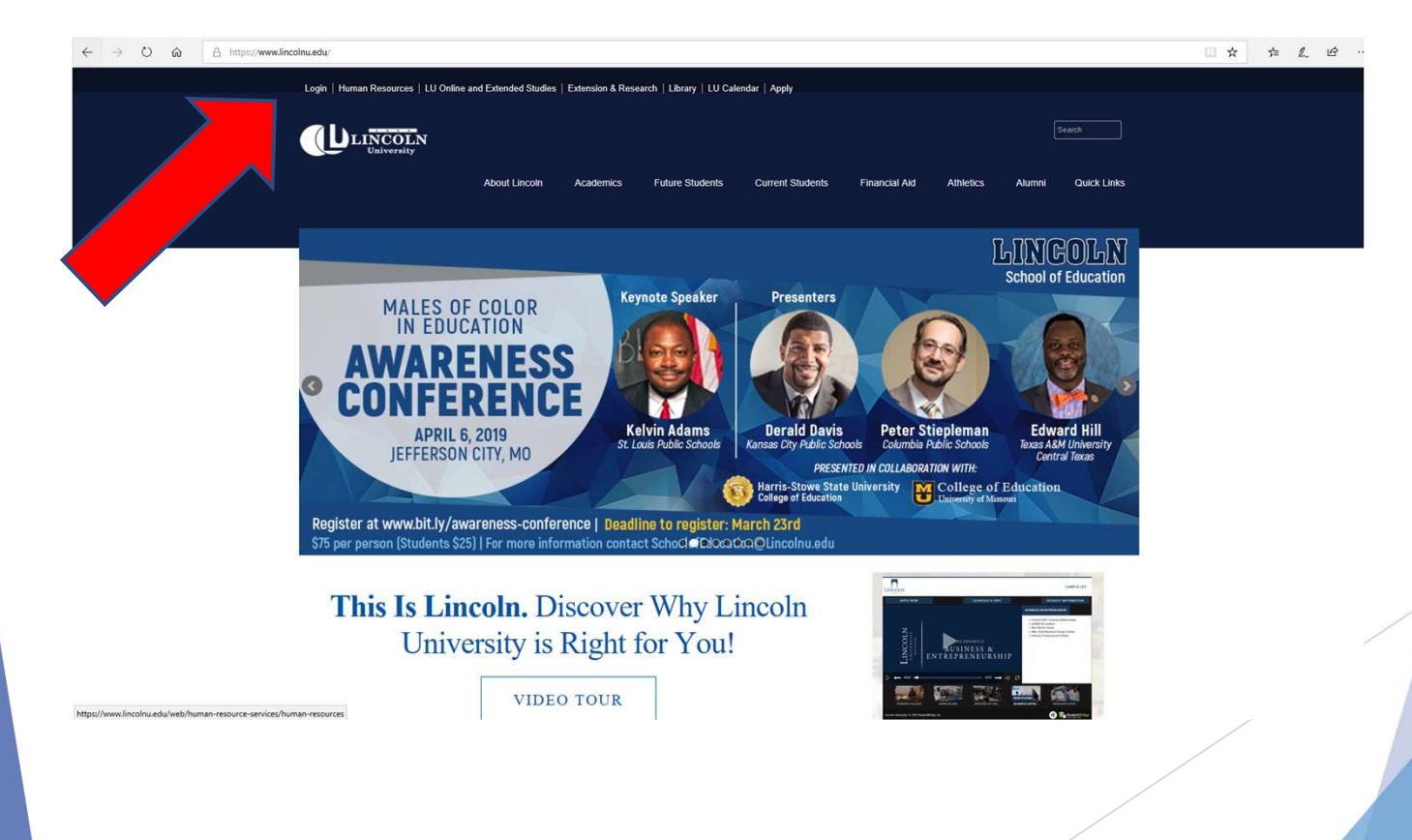

Enter the following information in Portal Home:

Username: xxxxx### Password: ???????

## Click Login

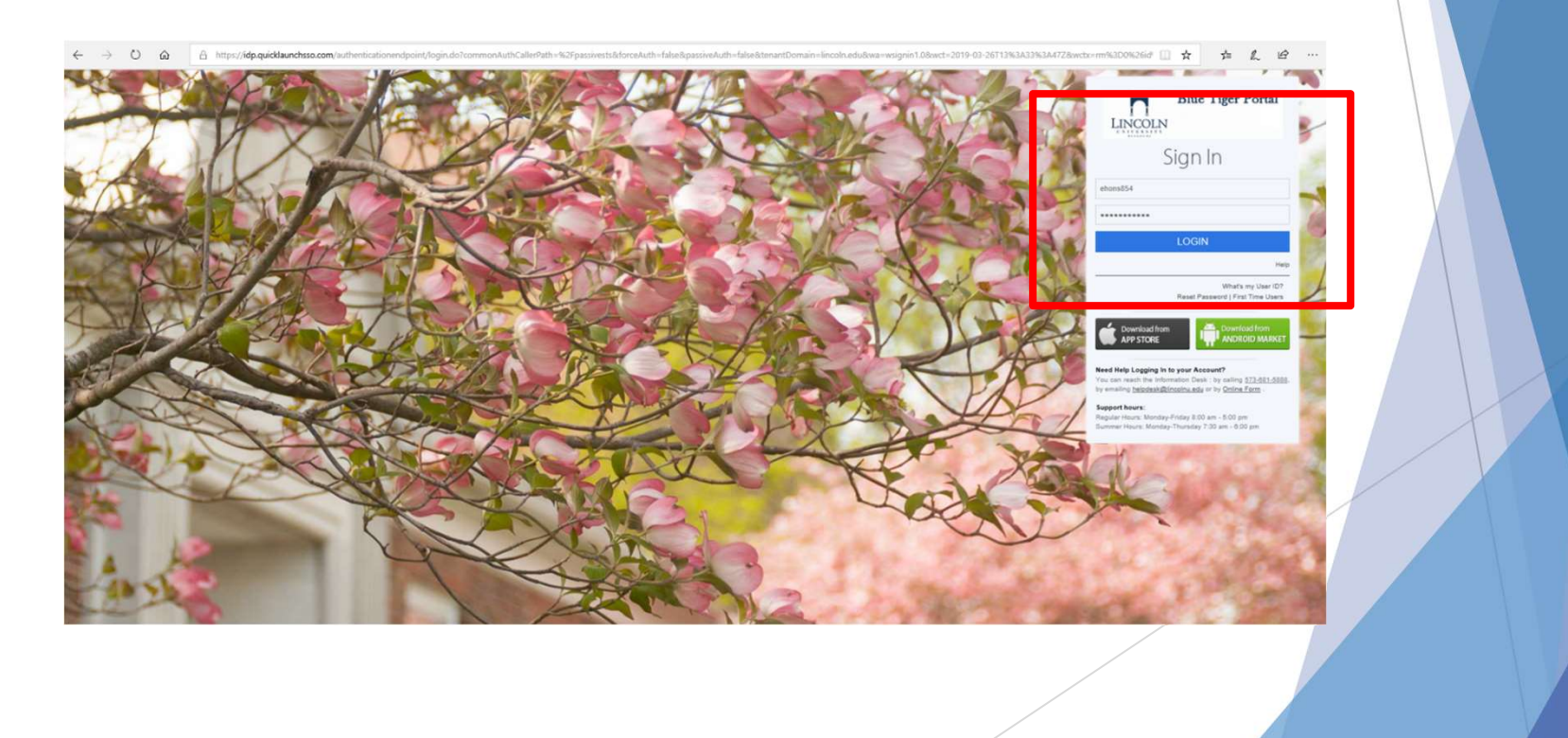

#### Locate and click on "self-service"

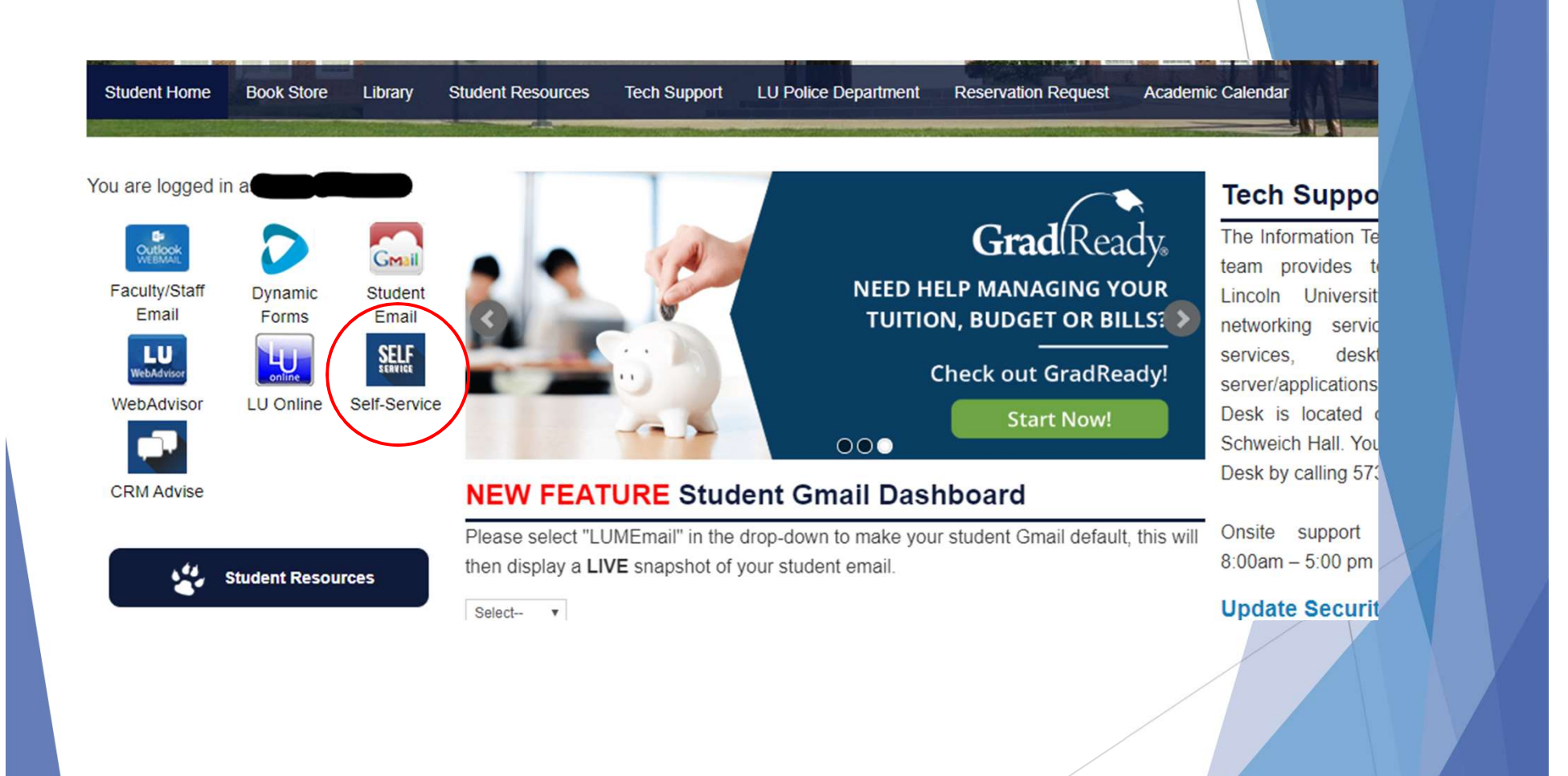

#### Select "Student Planning"

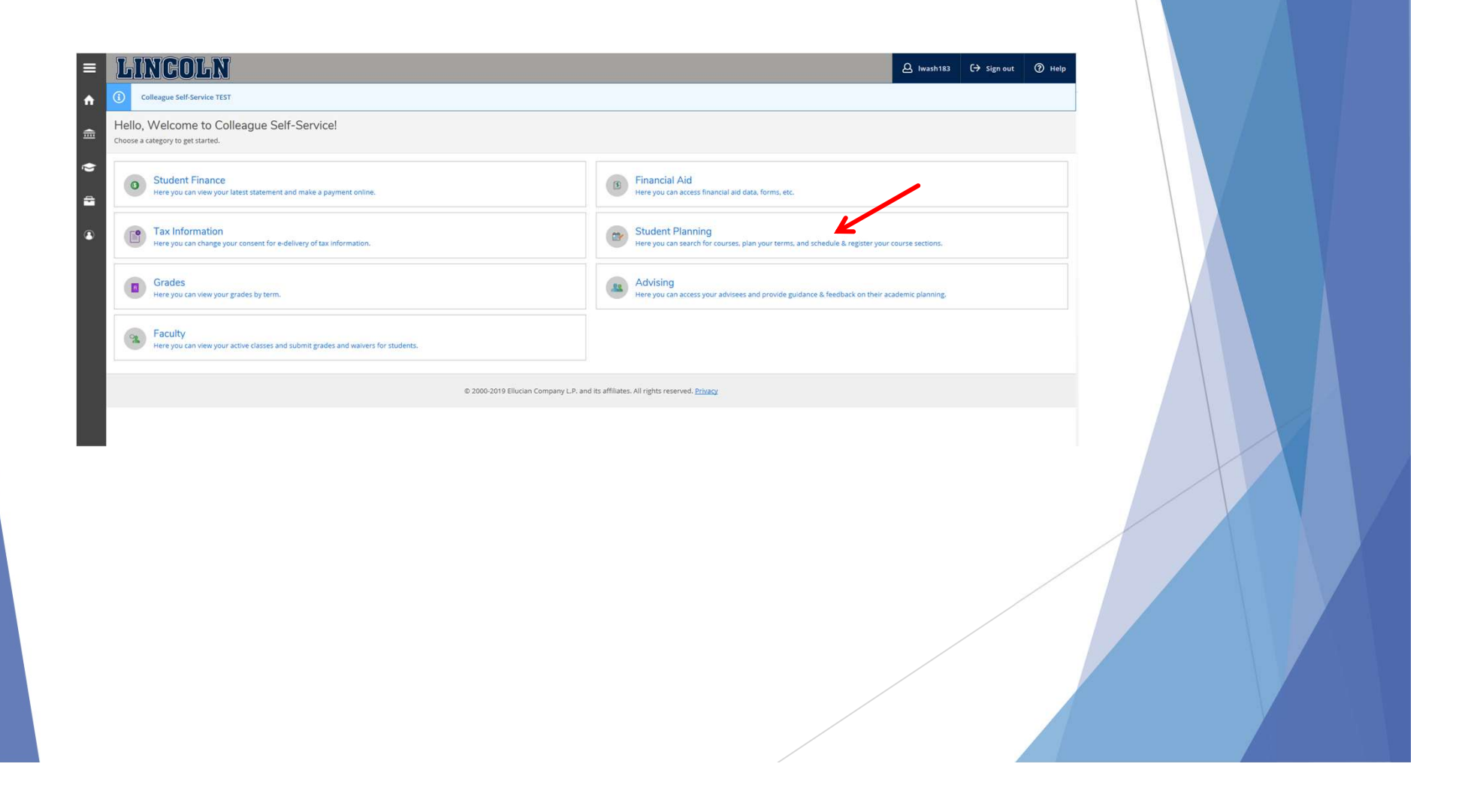

## Or Click on "Quick Links"

## Locate and Select "WebAdvisor"

 $\leftarrow$   $\rightarrow$  0  $\hat{\omega}$   $\land$  https://www.lincolnu.edu/

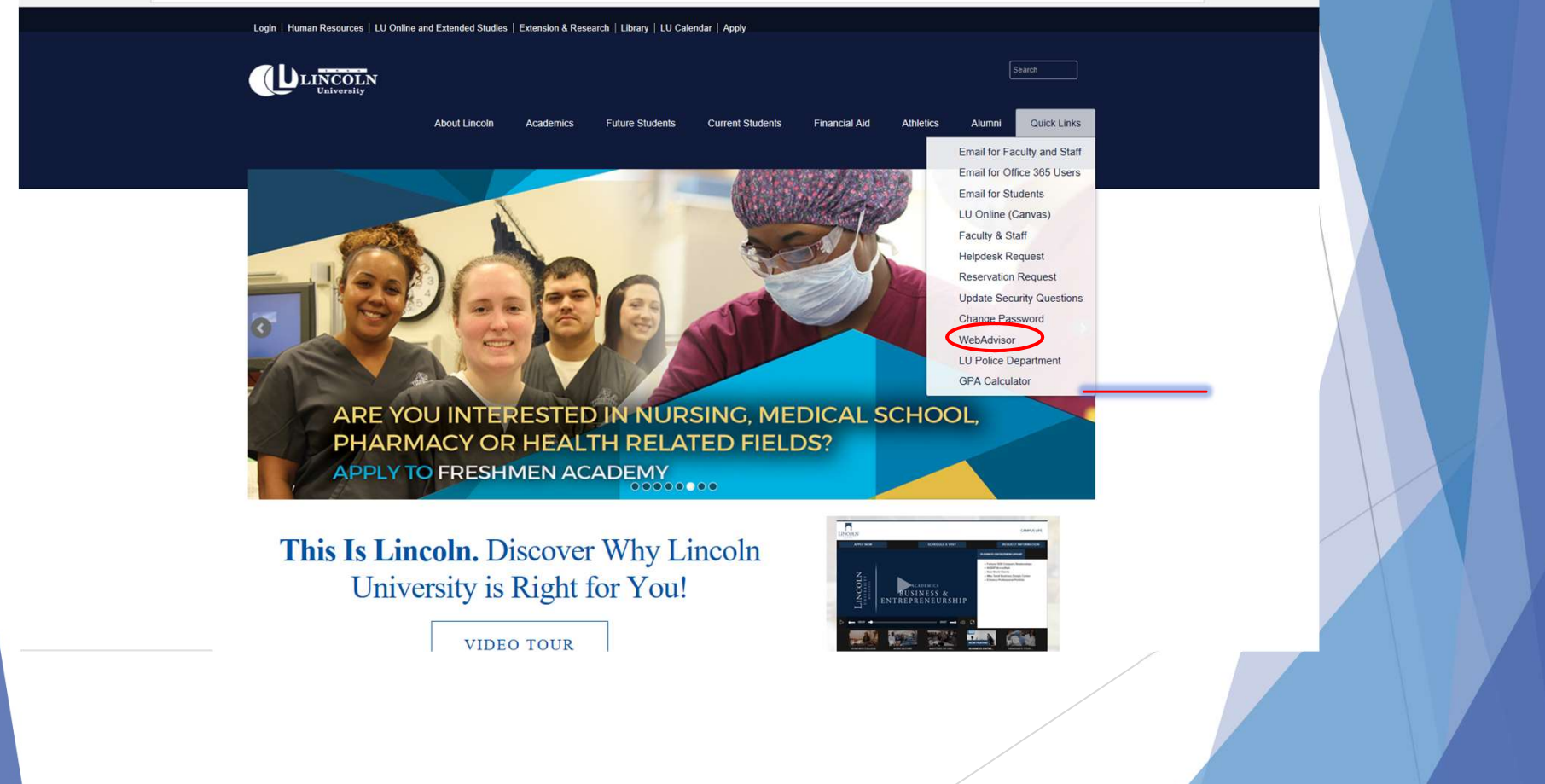

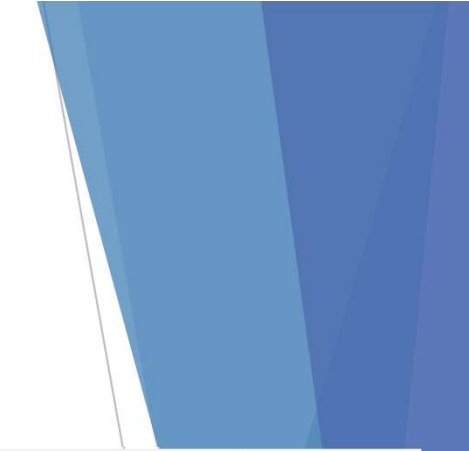

## Click on "Students"

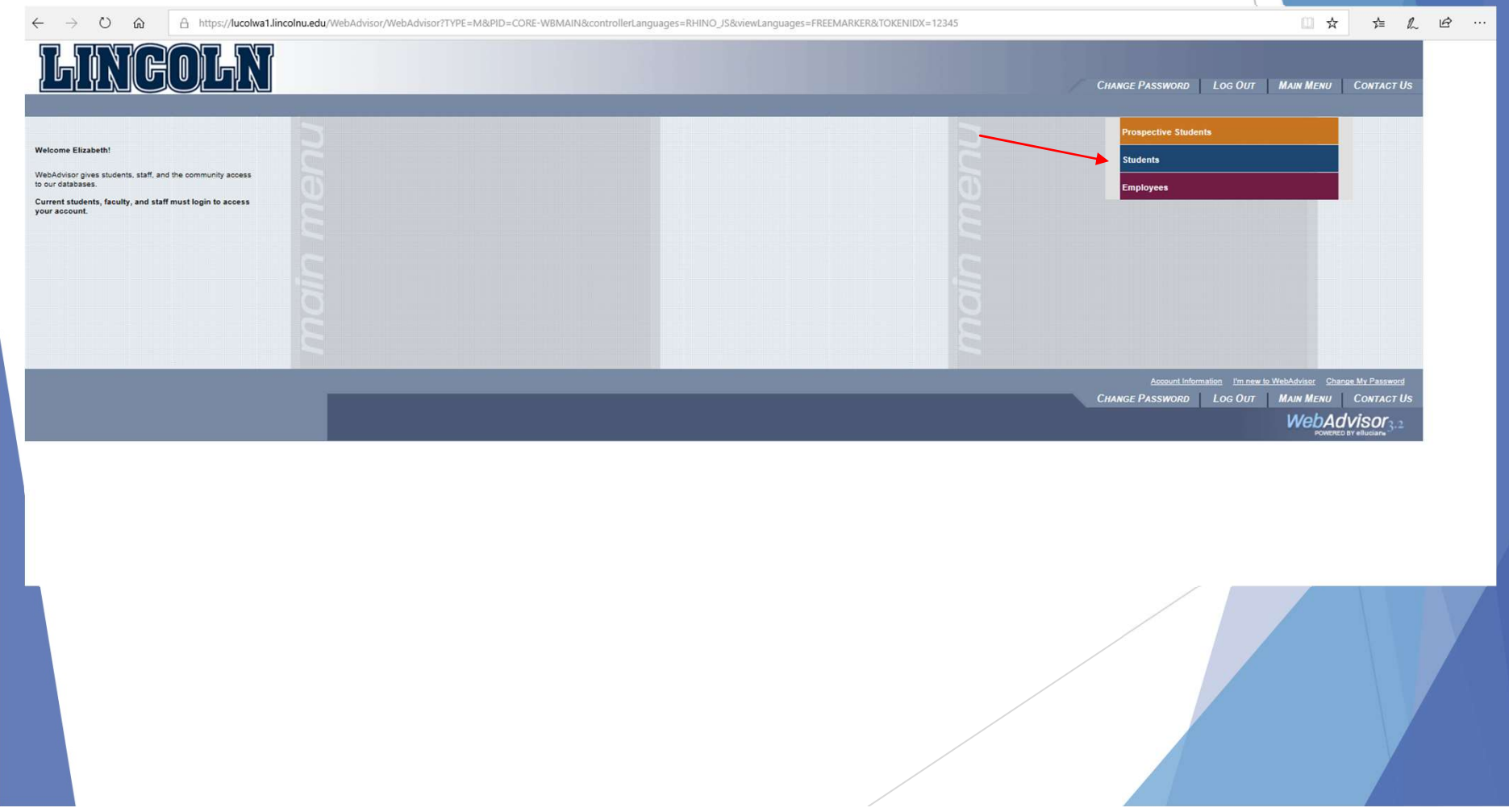

# Under Self Service Click on "Student Planning"

# **LINGOLN**

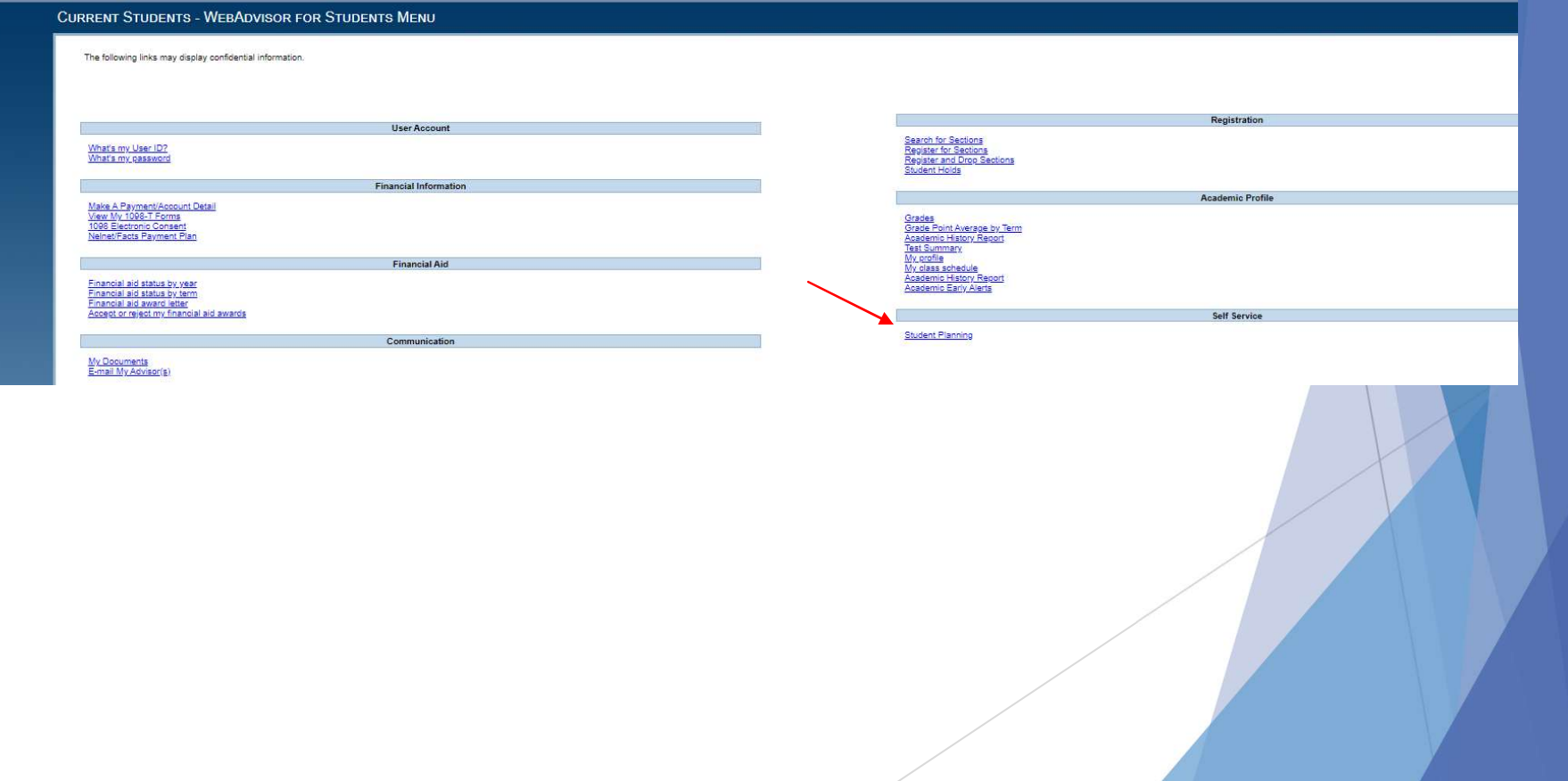

Change Password | Log Out | Main Menu | Students Menu